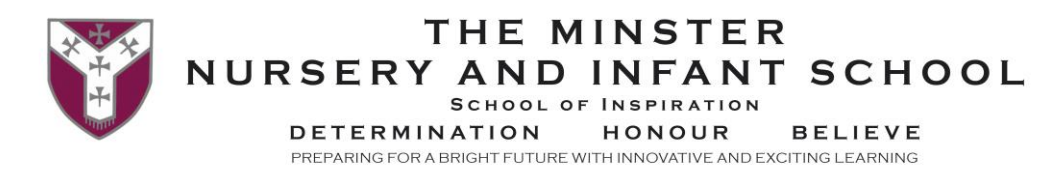

Monday 24<sup>th</sup> February 2020

Dear Parent/Carer,

You are invited to make appointments for the school's next parents' evening online. Our next event is on **Tuesday 10th and Thursday 12th March**.

To make your appointments please go to: [www.parents-booking.co.uk/minsterinfants](http://www.parents-booking.co.uk/minsterinfants)

## **Please note: You need to type this address into your website browser's 'web address bar'. Try not to 'Google' search the website address, it will not be searchable that way.**

**Or**

**Visit the school's website and look under Parents and click on Parents' Evening Booking**

Login by entering the requested information, and then use the Booking Wizard to make your appointments.

## **You will need to enter:**

- Your title (Mr/Mrs/Miss/Ms/Dr/Prof) and surname
- Your child's first name, surname and date of birth.

Please note: The login details you enter must match those we have on record for you. If you have not alerted the school to any relevant name changes, we will be expecting you to login with the details you gave us originally.

The booking system will allow you to make bookings from **Monday 2nd March at 8pm** and will close for bookings on **Monday 9th March at 11am.**

Once you have logged in, we suggest you use the 'Booking Wizard' to make your appointments, although a manual booking option (one booking at a time, one child at a time) also exists. In the Booking Wizard you will be shown your child/children and all of their teachers. Toggling between your children will show you each child's teachers. Tick the teacher(s) you wish to book (there's a 'Select All' link) and enter your availability at the bottom of the page. The wizard will use this information to calculate the best order for your appointments, to help you visit teachers in the quickest manner possible.

## **Troubleshooting Tips**

- If you cannot login and have tried all the combinations you think we have on file, please contact the school office using the e-mail address at the top of the login page.
- The email address you can enter is only used to receive a confirmation of your appointment. It will not be used as a login 'check'. Your e-mail address is never the reason you cannot login.
- If you have several children to make bookings for, and decide not to use the Booking Wizard, you can make appointments one-by-one using the 'manual booking' method. Use the

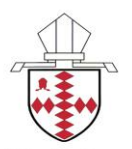

WE ARE A VOLUNTARY AIDED (VA) SCHOOL WITHIN THE DIOCESE OF SOUTHWARK HEAD TEACHER: MRS STEPHANIE EDMONDS B ED HONS

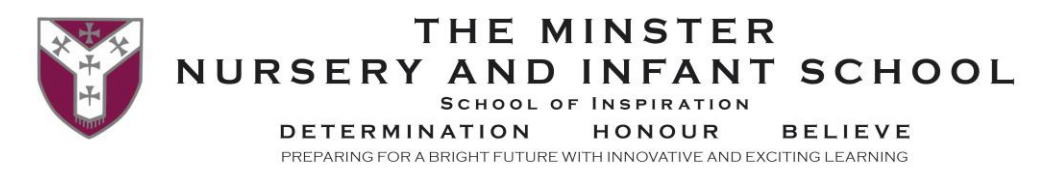

'Change Child' button on the blue bar (above the school's name, at the top of the web page) to swap between your children.

If you are unable to book at home, please contact the school office for help.

Also, if you are unable to make any of the dates please see your class teacher to arrange another time. Please note, that appointments are subject to change, but you will know well in advance.

Best wishes,

The School Office

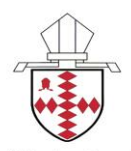

WE ARE A VOLUNTARY AIDED (VA) SCHOOL WITHIN THE DIOCESE OF SOUTHWARK HEAD TEACHER: MRS STEPHANIE EDMONDS B ED HONS